# **CodeArts**

# **Price**

**Issue** 01 **Date** 2024-03-20

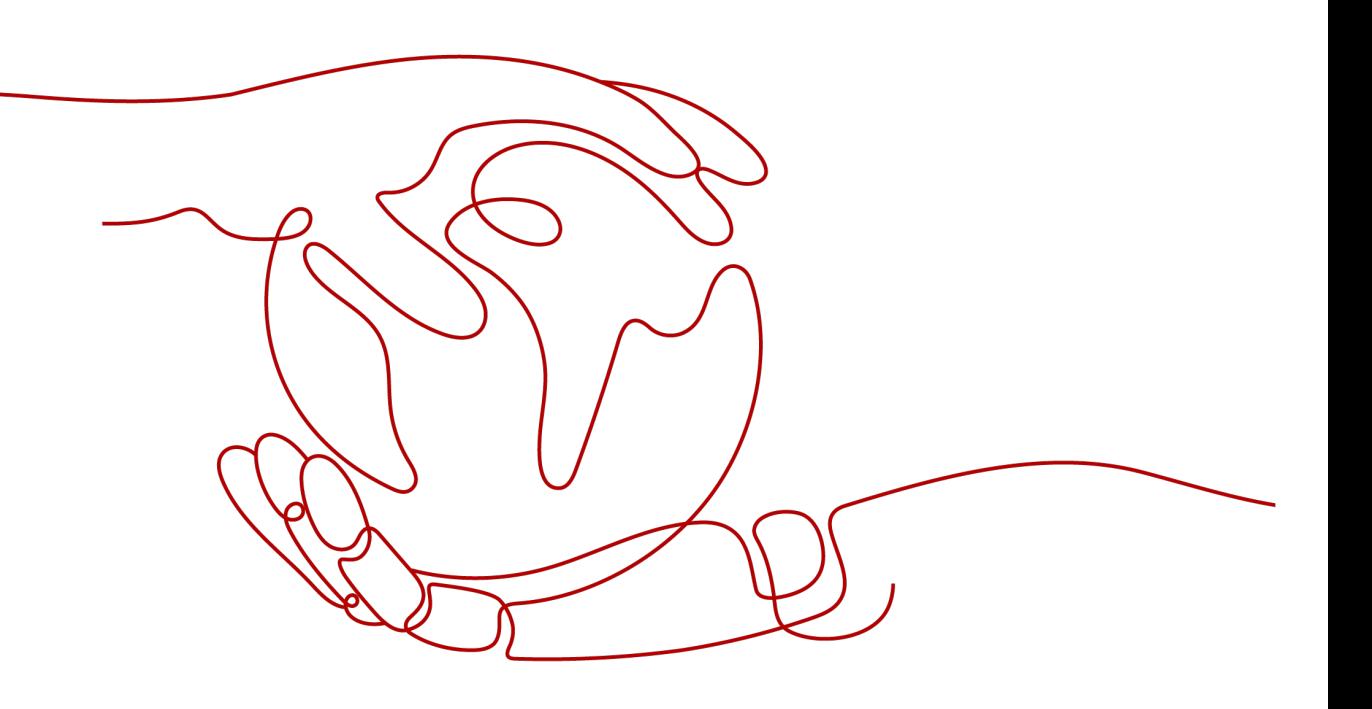

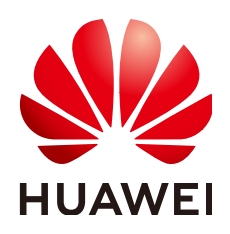

#### **Copyright © Huawei Cloud Computing Technologies Co., Ltd. 2024. All rights reserved.**

No part of this document may be reproduced or transmitted in any form or by any means without prior written consent of Huawei Cloud Computing Technologies Co., Ltd.

#### **Trademarks and Permissions**

**ND**  and other Huawei trademarks are the property of Huawei Technologies Co., Ltd. All other trademarks and trade names mentioned in this document are the property of their respective holders.

#### **Notice**

The purchased products, services and features are stipulated by the contract made between Huawei Cloud and the customer. All or part of the products, services and features described in this document may not be within the purchase scope or the usage scope. Unless otherwise specified in the contract, all statements, information, and recommendations in this document are provided "AS IS" without warranties, guarantees or representations of any kind, either express or implied.

The information in this document is subject to change without notice. Every effort has been made in the preparation of this document to ensure accuracy of the contents, but all statements, information, and recommendations in this document do not constitute a warranty of any kind, express or implied.

# **Contents**

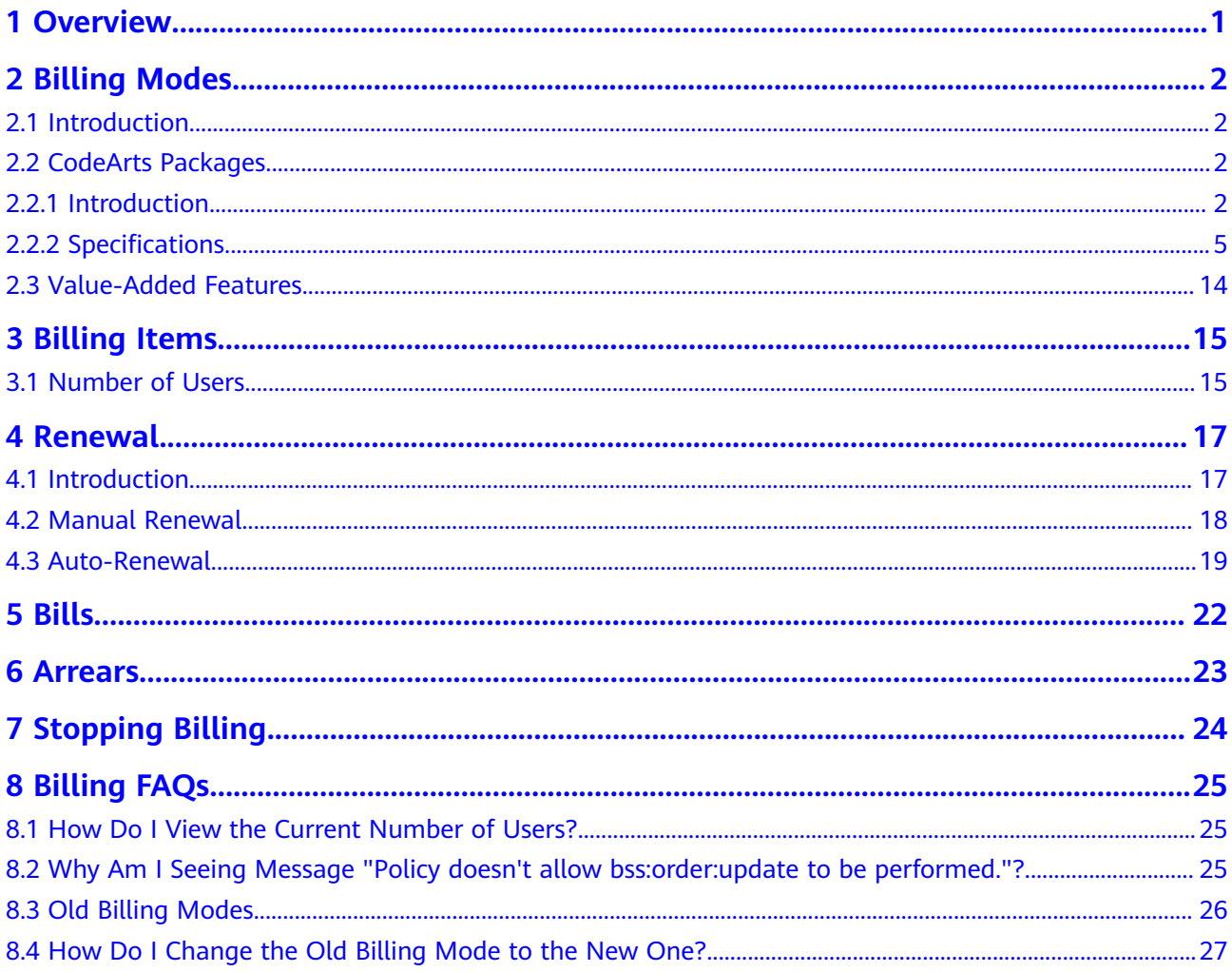

# **1 Overview**

<span id="page-3-0"></span>In this document, you will learn about the billing modes, billing items, renewal, and arrears of CodeArts.

#### **Billing Modes**

CodeArts uses yearly/monthly billing, which is a prepaid mode. You need to pay first, and will be billed based on the required duration in your order. Ensure that your account balance is sufficient.

#### **Billing Items**

The billing items of CodeArts include the number of users. For details, see **[Billing Items](#page-17-0)**.

#### ● **Renewal**

CodeArts cannot run after the yearly/monthly subscription expires. To continue using CodeArts, renew the subscription before it expires. Otherwise, the resources such as code repositories and build tasks will be automatically released, and your data may be lost. You can renew your subscription manually or automatically. For details, see **[Introduction](#page-19-0)**.

#### ● **Bills**

To learn about your expenditures, go to **Billing Center** > **Billing**, and view the transactions and billing details related to CodeArts. For details, see **[Bills](#page-24-0)**.

#### ● **Arrears**

If you also purchase pay-per-use resources of other services when using CodeArts, additional fees may be incurred. Your account goes into arrears when the balance is less than the bill to be settled. This may affect CodeArts package change and renewal. Top up your account in time. For details, see **[Arrears](#page-25-0)**.

#### **Stopping Billing**

To avoid unexpected bills, you can unsubscribe from your CodeArts resources if they are no longer needed. For details, see **[Stopping Billing](#page-26-0)**.

#### ● **Cost Management**

CodeArts does not support enterprise projects and tags, and costs cannot be allocated by resource. CodeArts can only be used as part of the public costs in your enterprise.

# **2 Billing Modes**

# <span id="page-4-0"></span>**2.1 Introduction**

CodeArts uses yearly/monthly billing and provides CodeArts packages and valueadded features.

- CodeArts packages: available in the Free, Basic, Pro, and Enterprise editions. Before using CodeArts, you must purchase a CodeArts package.
- Value added feature: CodeCheck enhanced package. Before purchasing this package, purchase the CodeArts Pro or Enterprise package.

# **2.2 CodeArts Packages**

### **2.2.1 Introduction**

#### **Package Description**

CodeArts uses yearly/monthly billing, and provides the Free, Basic, Pro, and Enterprise edition packages to meet the requirements of different user scales.

Each package contains resources of CodeArts Req, CodeArts Repo, CodeArts Pipeline, CodeArts Check, CodeArts Build, CodeArts Deploy, CodeArts TestPlan, and CodeArts Artifact. The functions and resource specifications of each service vary depending on the package edition. For details, see **[Specifications](#page-7-0)**.

#### **Billing Items**

CodeArts packages are billed based on the number of users who use the service.

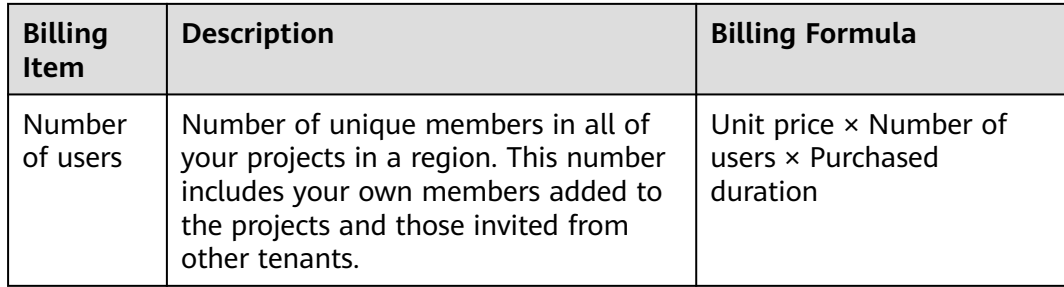

#### **Billing Cycle**

The billing cycle of a CodeArts package is determined by the purchased duration (GMT+08:00). The billing cycle starts from the time you activate or renew your package (accurate to seconds), and ends at 23:59:59 on the expiration day.

For example, if you purchased a CodeArts package for one month on Mar 08, 2023, 15:50:04, the billing cycle is from Mar 08, 2023, 15:50:04 to Apr 08, 2023, 23:59:59.

#### **Billing Example**

You purchased CodeArts Basic Edition with 5 users on Mar 8, 2023, 15:50:04. Assume that the subscription is for one month, and you manually renewed it for one month before it expires:

- The first billing period: Mar 08, 2023, 15:50:04–Apr 08, 2023, 23:59:59
- The second billing period: Apr 08, 2023, 23:59:59–May 08, 2023, 23:59:59

You need to pay for each billing cycle first. The billing formula is: Unit price  $\times$ Number of users × Purchased duration.

Assume that the unit price of CodeArts Basic Edition is \$9.43 USD/user/month, the total fee for the two billing cycles is: \$9.43 USD  $\times$  5  $\times$  2 = \$94.3 USD.

#### **NOTICE**

The prices mentioned in this example are only for reference. For details, see **[CodeArts Pricing Details](https://www.huaweicloud.com/intl/en-us/pricing/calculator.html#/devcloud)**.

#### **Impact on Billing After Specification Change**

If the current CodeArts package does not meet your service requirements, initiate a change on the CodeArts console.

You can choose to change the specifications now or when renewed.

- **Now**: The change takes effect in the current package validity period. The system will calculate the change fee according to the following rules:
	- Specification upgrade: You need to pay the price difference.
	- Specification downgrade: We will refund you the price difference.

<span id="page-6-0"></span>**When renewed:** The new package automatically takes effect when the current package expires.

Degrading resource specifications may affect functions and features. This operation is not recommended if not necessary.

In this example, you plan to upgrade the specifications now without any discounts. Assume that you purchased CodeArts Basic Edition (with 5 users) on Apr 8, 2023 for one month, and you changed the edition to Pro on Apr 18, 2023. If the price for the old specification is \$9.43 USD/user/month and that for the new one is \$31.45 USD/user/month, the calculation formula is as follows:

#### **Specification upgrade fee = New specification price × Remaining period – Old specification price × Remaining period**

The remaining period in the formula is the remaining days of each calendar month divided by the maximum days of the corresponding calendar month. In this example, Remaining period = 12 (Remaining days in April)/30 (Maximum number of days in April) + 8 (Remaining days in May)/31 (Maximum number of days in May) = 0.6581. Cost of specifications upgrade =  $$31.45$  USD  $\times$  5  $\times$  0.6581 – \$9.43  $USD \times 5 \times 0.6581 = $72.45681$  USD.

For more information, see **[Pricing of a Changed Specification](https://support.huaweicloud.com/intl/en-us/usermanual-billing/renewals_topic_60000001.html)**.

#### **NOTICE**

The prices mentioned in this example are only for reference. For details, see **[CodeArts Pricing Details](https://www.huaweicloud.com/intl/en-us/pricing/calculator.html#/devcloud)**.

#### **Impact of Expiration**

**Figure 2-1** describes the status of service resources in the CodeArts package in each stage. After purchase, the services can be normally used within the billing cycle, and this period is the validity period. When the package expires and is not renewed, it goes into the grace period and then the retention period.

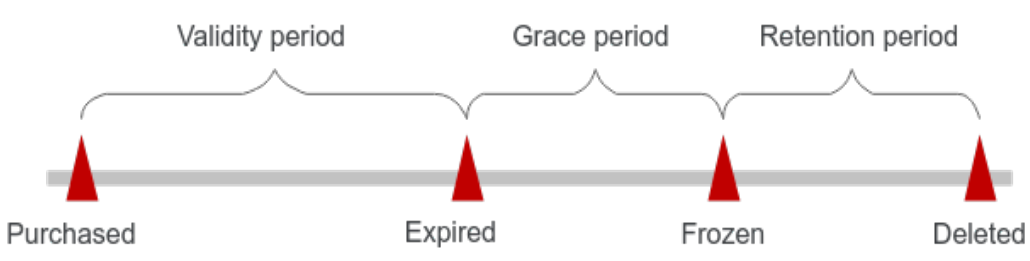

#### **Figure 2-1** CodeArts package lifecycle

#### **Expiration Reminder**

From the 15th day before a CodeArts package expires, the system will send an expiration reminder to the creator of the account by email, SMS, and internal message.

#### **Impact of Expiration**

<span id="page-7-0"></span>When your CodeArts package expires and is not renewed, it goes into the grace period and its status turns to **Expired**. During this period, you can still access CodeArts.

If your CodeArts package is not renewed before the grace period ends, it goes into the retention period and its status turns to **Frozen**. You cannot perform any operations on your yearly/monthly resources in the retention period.

#### $\Box$  Note

● For details about renewals, see **[Introduction](#page-19-0)**.

### **2.2.2 Specifications**

#### **Introduction**

CodeArts packages are available in the Free, Basic, Pro, and Enterprise editions.

Each package contains resources of the Req, Repo, Pipeline, Check, Build, Deploy, TestPlan, and Artifact services. The functions and resource specifications of each service vary depending on the package edition.

#### **CodeArts Req**

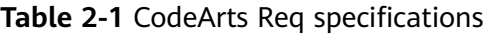

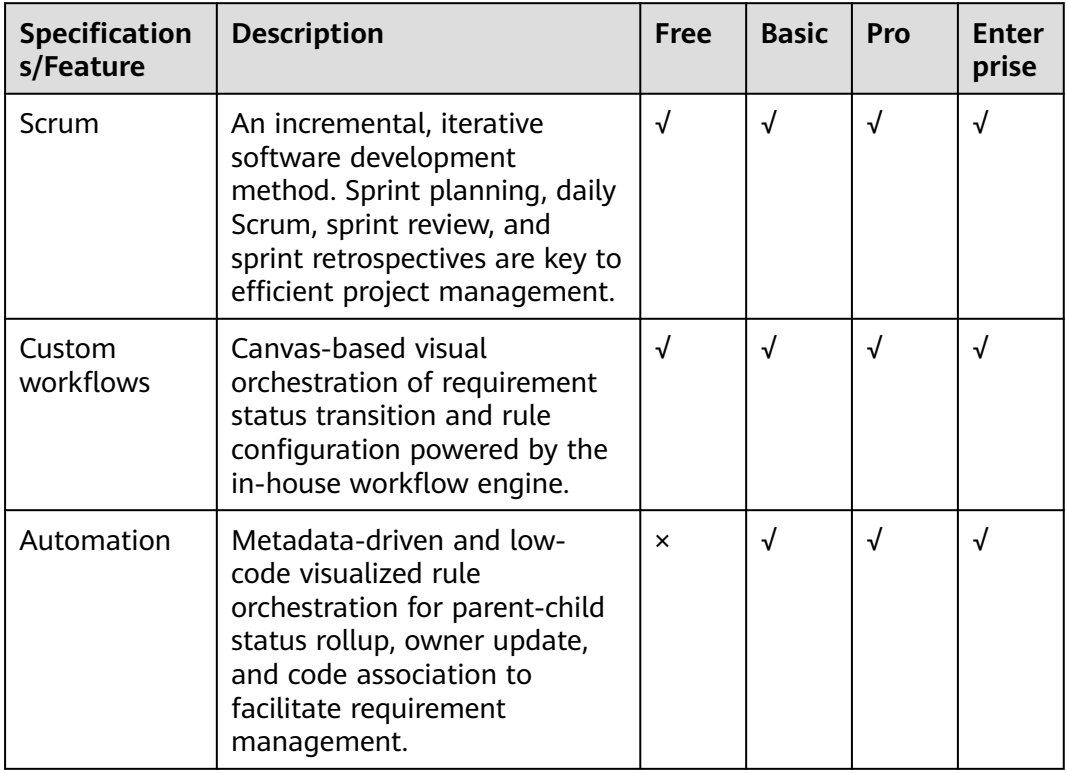

### **CodeArts Repo**

**Table 2-2** CodeArts Repo specifications

| <b>Specification</b><br>s/Feature         | <b>Description</b>                                                                                                    | <b>Free</b>      | <b>Basic</b>     | Pro        | <b>Enter</b><br>prise |
|-------------------------------------------|----------------------------------------------------------------------------------------------------|------------------|------------------|------------|-----------------------|
| Total<br>repository<br>storage            | Total capacity of all code<br>repositories in your account.                                                                                                    | 10 GB            | 50 GB            | 100<br>GB  | 500<br>GB             |
| Single<br>repository<br>storage           | Maximum capacity of a single<br>repository.                                                                                                    | 1 GB             | 10 GB            | 20 GB      | 30 GB                 |
| Size of a<br>single file                  | Maximum size of a single file<br>in a repository.                                                                                                    | 200<br><b>MB</b> | 200<br><b>MB</b> | 300<br>MB  | 300<br>MB             |
| Repository<br>management                  | Repository list and basic<br>information display, including<br>creating, deleting, following,<br>uploading, and downloading<br>repositories, and configuring<br>SSH and HTTPS settings. | √                | $\sqrt{ }$       | √          | $\sqrt{}$             |
| <b>Branch</b><br>permission<br>management | Configuration of default<br>branches, protected branches,<br>and protected tags; branch<br>rule configuration to control<br>access permissions.                                         | $\sqrt{ }$       | $\sqrt{ }$       | √          | √                     |
| File push<br>control                      | Branch-based file push<br>permission control, including<br>the pusher, file size, and file<br>type.                                                                                     | $\sqrt{ }$       | $\sqrt{ }$       | √          | √                     |
| Work item<br>association                  | Association of work items with<br>each code commit, branch, or<br>merge request (MR).                                                                                                   | $\sqrt{ }$       | $\sqrt{ }$       | $\sqrt{ }$ | √                     |
| Repository<br>statistics and<br>logs      | Repository-based commits,<br>individual contributors,<br>operations, and audit logs.                                                                                                    | √                | $\sqrt{ }$       | √          | √                     |
| MR review                                 | MR scoring and review; line-<br>by-line review of file changes;<br>code quality control through<br>review and pipeline gates.                                                           | $\sqrt{ }$       | $\sqrt{ }$       | √          | √                     |
| MR review<br>enhancement                  | Review comment templates,<br>review comment classification,<br>and MR evaluation.                                                                                                    | ×                | $\times$         | √          | √                     |
| Template<br>management                    | Repository creation with<br>templates.                                                                                                    | $\sqrt{ }$       | $\sqrt{ }$       | $\sqrt{ }$ | $\sqrt{ }$            |

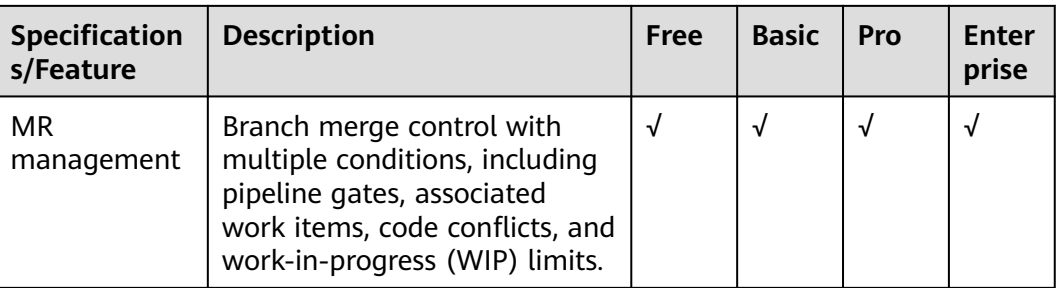

### **CodeArts Pipeline**

**Table 2-3** CodeArts Pipeline specifications

| <b>Specification</b><br>s/Feature      | <b>Description</b>                                                                                                    | <b>Free</b>                | <b>Basic</b>               | Pro                        | <b>Enter</b><br>prise           |
|----------------------------------------|----------------------------------------------------------------------------------------------------|----------------------------|----------------------------|----------------------------|---------------------------------|
| Parallel<br>pipelines                  | Number of pipelines that can<br>be executed in parallel in your<br>account.                                                                                                    | 1                          | 5                          | 10                         | 20                              |
| Pipeline<br>execution<br>duration      | Time for which pipelines can<br>be executed per month in your<br>account.                                                                                                    | 1,800<br>min/<br>mont<br>h | Unlim<br>ited              | Unlim<br>ited              | Unlim<br>ited                   |
| Resource task<br>execution<br>duration | Total time for which resource-<br>consuming tasks can be<br>executed per month in your<br>account.<br><b>NOTE</b><br>Resource-consuming tasks, such<br>as running Shell commands and<br>uploading reports, require built-in<br>resources of the Pipeline service.<br>Build and check tasks use quotas<br>of the relevant services, so they<br>are not resource-consuming<br>tasks. | 300<br>min/<br>mont<br>h   | 1,200<br>min/<br>mont<br>h | 6,000<br>min/<br>mont<br>h | 12,00<br>0<br>min/<br>mont<br>h |
| Pipeline<br>management                 | Pipeline orchestration and<br>execution, result view, and<br>notification subscription.                                                                                                    | $\sqrt{2}$                 | $\sqrt{ }$                 | $\sqrt{2}$                 | $\sqrt{ }$                      |
| Microservice<br>change                 | Microservice-based<br>development, testing, and<br>release in DevOps mode.                                                                                                    | $\sqrt{ }$                 | $\sqrt{2}$                 | $\sqrt{2}$                 | $\sqrt{ }$                      |
| Extensions                             | Custom pipeline extensions.                                                                                                    | $\sqrt{2}$                 | $\sqrt{2}$                 | √                          | $\sqrt{2}$                      |
| Custom pass<br>conditions              | Automated gate control based<br>on custom pass conditions.                                                                                                    | $\times$                   | √                          | √                          | $\sqrt{ }$                      |

#### **CodeArts Check**

**Table 2-4** CodeArts Check specifications

| <b>Specification</b><br>s/Feature | <b>Description</b>                                                                                                    | Free                       | <b>Basic</b>  | Pro           | <b>Enter</b><br>prise |
|-----------------------------------|----------------------------------------------------------------------------------------------------|----------------------------|---------------|---------------|-----------------------|
| Parallel check<br>jobs            | Number of check tasks that<br>can be executed in parallel.                                                                                                    | 1                          | 5             | 10            | 20                    |
| Code check                        | Maximum time for which code<br>check tasks can be executed in<br>your account per month.                                                                                                    | 1,800<br>min/<br>mont<br>h | Unlim<br>ited | Unlim<br>ited | Unlim<br>ited         |
| <b>Basic</b><br>languages         | Java, C/C++, Python,<br>JavaScript, and TypeScript.                                                                                                    | $\sqrt{}$                  | $\sqrt{}$     | $\sqrt{2}$    | $\sqrt{ }$            |
| Advanced<br>languages             | C#, CSS, Go, HTML, and PHP.                                                                                                    | ×                          | $\sqrt{ }$    | $\sqrt{}$     | $\sqrt{ }$            |
| CodeCheck<br>enhanced<br>package  | You can purchase multiple<br>such packages (see<br><b>CodeCheck Enhanced</b><br>Package) for in-depth code<br>security risk check capabilities,<br>including cross-file check,<br>cross-function check, taint<br>analysis, and semantic<br>analysis. | ×                          | $\times$      | $\sqrt{}$     | $\sqrt{ }$            |
| Bug scanning                      | Detects hidden quality (such<br>as style) and security bugs in<br>code.                                                                                                    | $\sqrt{ }$                 | $\sqrt{}$     | $\sqrt{}$     | $\sqrt{ }$            |
| Bug fixing                        | Provides suggestions for team<br>members to resolve problems<br>and improve code quality.                                                                                                    | $\sqrt{2}$                 | $\sqrt{}$     | $\sqrt{}$     | $\sqrt{}$             |
| Bug<br>management                 | Automatically generates a<br>problem list, provides an<br>online dashboard that displays<br>bugs based on multiple<br>metrics, and allows you to<br>export bug reports.                                                                              | $\sqrt{ }$                 | $\sqrt{}$     | $\sqrt{2}$    | $\sqrt{}$             |
| <b>Notifications</b>              | Notifies you of task status<br>dynamically by email,<br>DingTalk, or WeCom,<br>facilitating problem resolution.                                                                                                    | $\sqrt{ }$                 | $\sqrt{ }$    | $\sqrt{}$     | $\sqrt{ }$            |

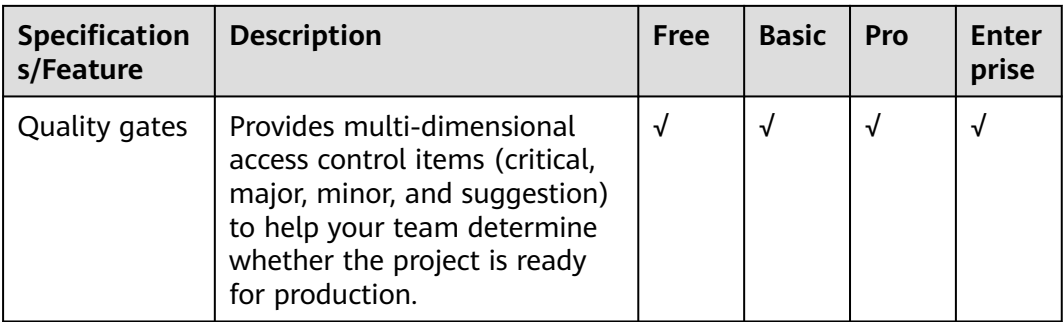

#### **CodeArts Build**

**Table 2-5** CodeArts Build specifications

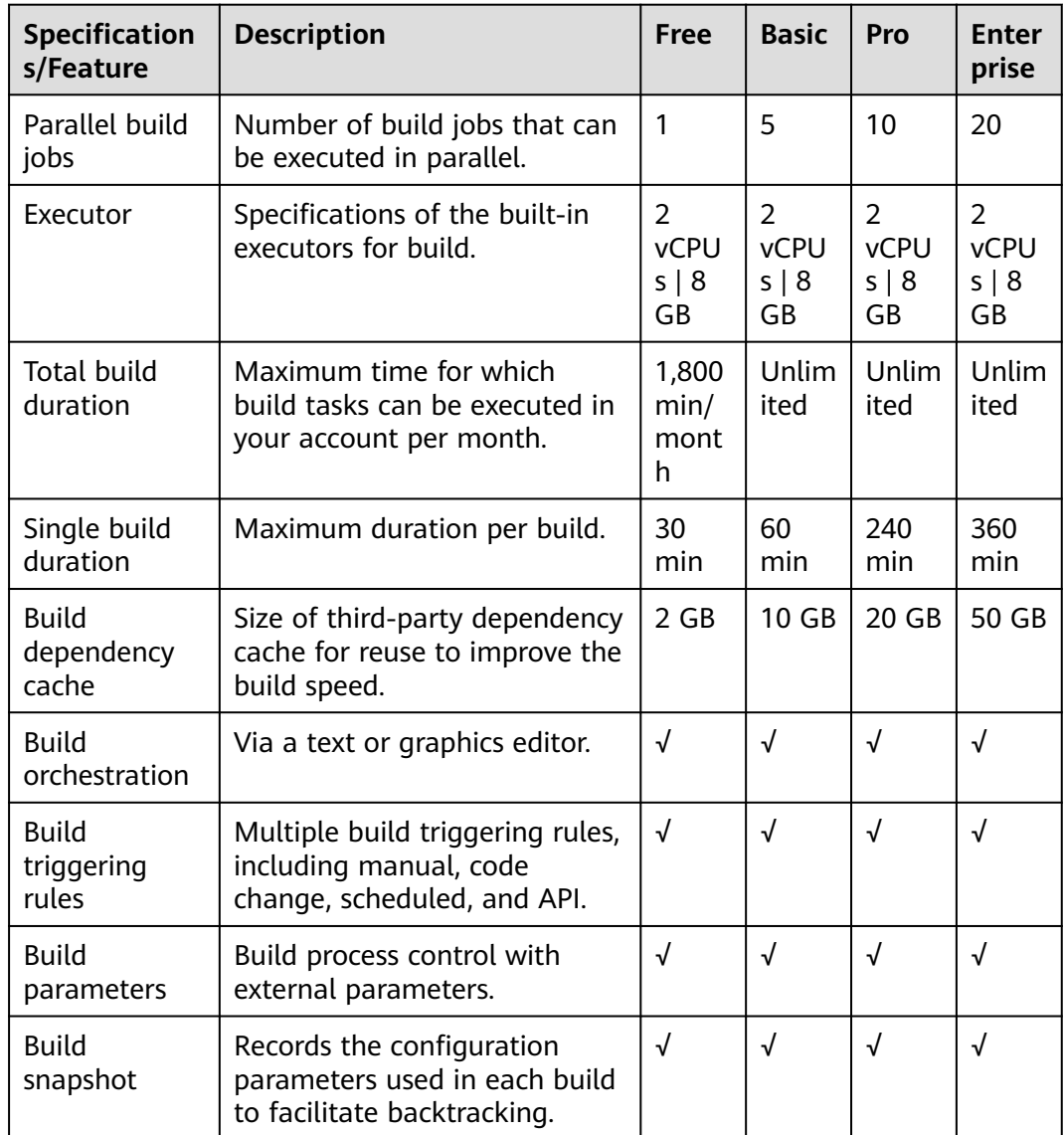

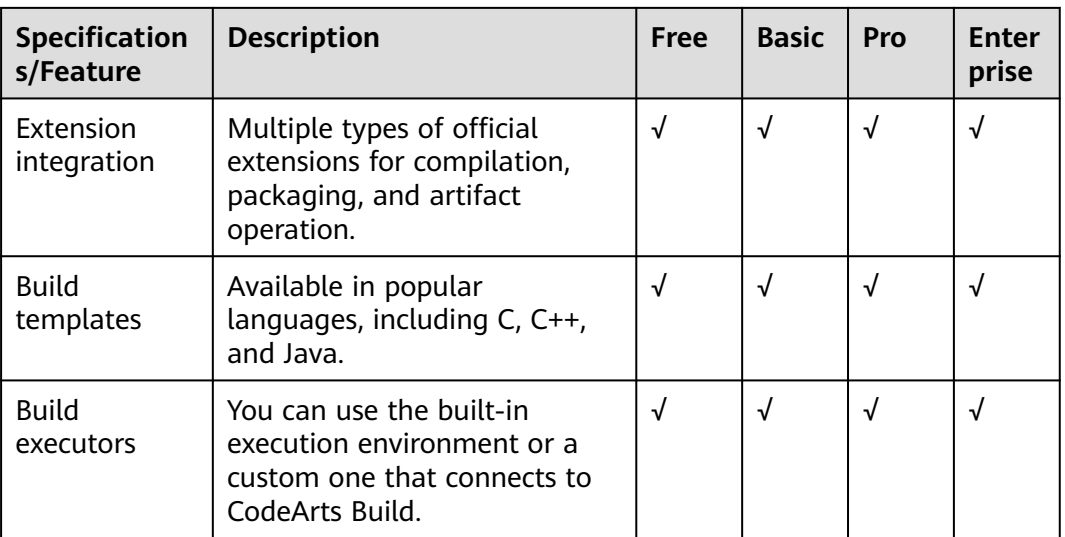

### **CodeArts Deploy**

**Table 2-6** CodeArts Deploy specifications

| <b>Specification</b><br>s/Feature | <b>Description</b>                                                                                                    | <b>Free</b>                | <b>Basic</b>  | Pro           | <b>Enter</b><br>prise |
|-----------------------------------|----------------------------------------------------------------------------------------------------|----------------------------|---------------|---------------|-----------------------|
| Parallel<br>deployment<br>jobs    | Number of deployment jobs<br>that can be executed in<br>parallel.                                                                                                    | 1                          | 5             | 10            | 20                    |
| Deployment<br>duration            | Maximum time for which<br>deployment tasks can be<br>executed in your account per<br>month.                                                                                                    | 1,800<br>min/<br>mont<br>h | Unlim<br>ited | Unlim<br>ited | Unlim<br>ited         |
| Host-based<br>deployment          | Linux and Windows hosts<br>supported.<br>Application deployment on<br>hosts of Huawei Cloud or<br>third-party platforms or<br>your own hosts.                                                                                   | $\sqrt{ }$                 | $\sqrt{ }$    | √             | $\sqrt{ }$            |
| Container-<br>based<br>deployment | Multiple tools, including<br>Kubectl, Helm, and Docker.<br>Manifest and quick<br>$\bullet$<br>deployments.<br>Huawei Cloud CCE clusters,<br>$\bullet$<br>third-party platform<br>clusters, and your own<br>Kubernetes clusters. | $\sqrt{ }$                 | $\sqrt{ }$    | √             | $\sqrt{ }$            |

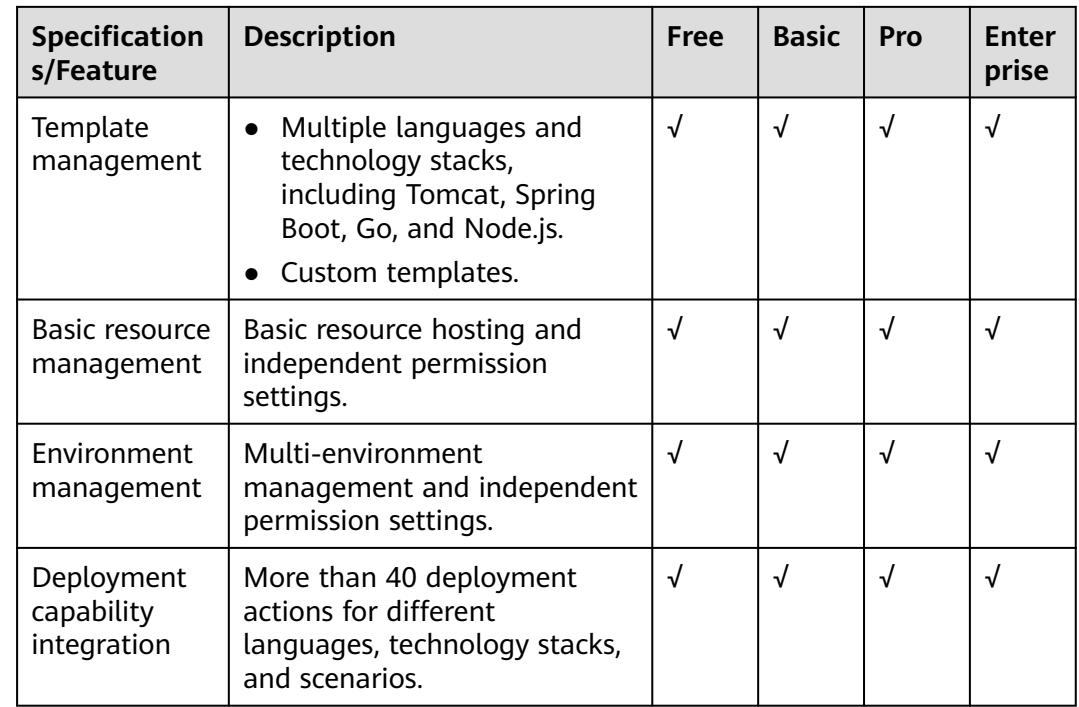

#### **CodeArts TestPlan**

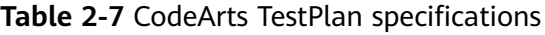

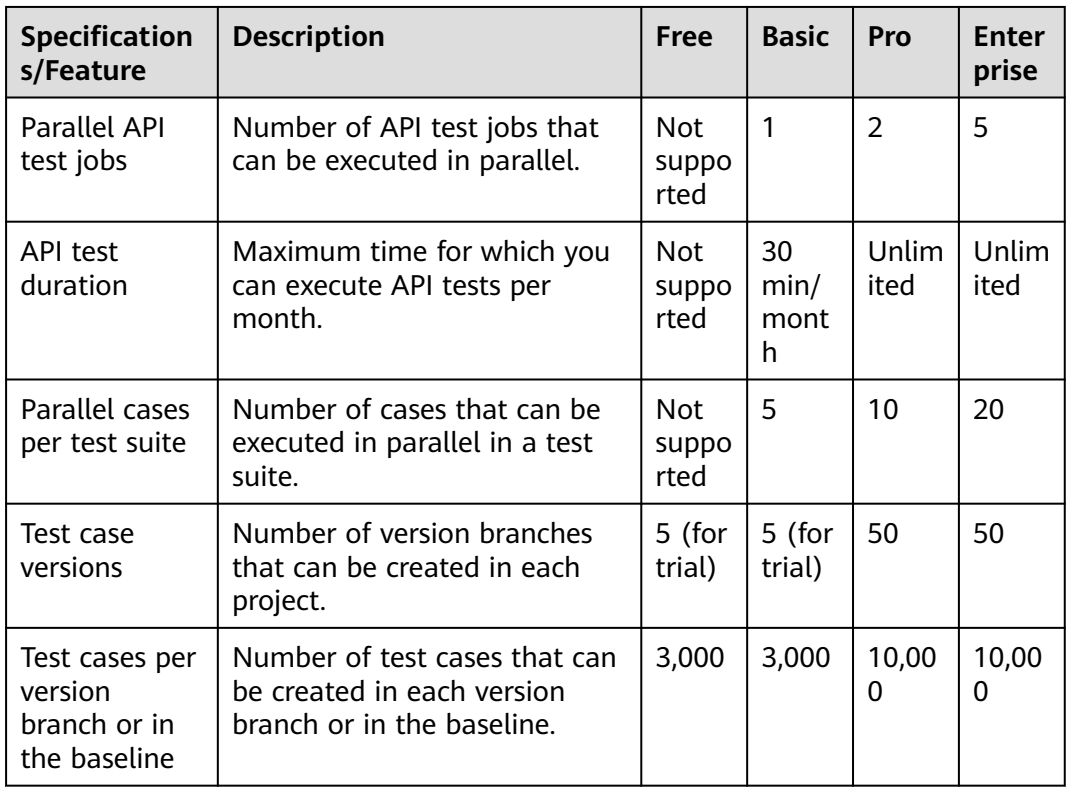

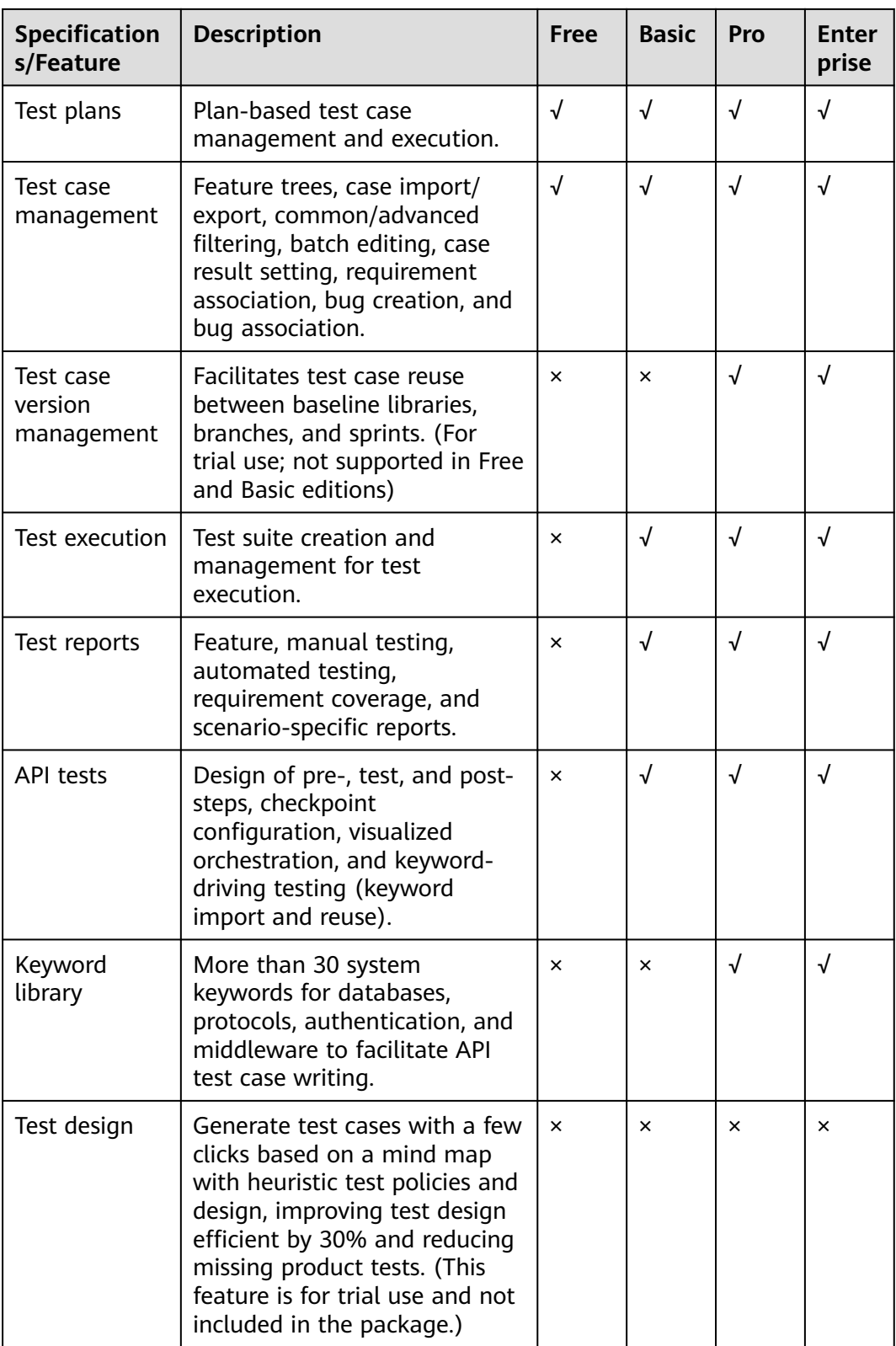

#### **CodeArts Artifact**

**Table 2-8** CodeArts Artifact specifications

| <b>Specification</b><br>s/Feature                          | <b>Description</b>                                                                                                    | <b>Free</b>          | <b>Basic</b>           | Pro                    | <b>Enter</b><br>prise    |
|------------------------------------------------------------|----------------------------------------------------------------------------------------------------|----------------------|------------------------|------------------------|--------------------------|
| Artifact<br>storage                                        | Total capacity of release and<br>self-hosted repositories in your<br>account                                                                                   | 10 GB                | 50 GB                  | 100<br>GB              | 500<br><b>GB</b>         |
| Artifact<br>download                                       | Public network download<br>traffic                                                                                                    | $5$ GB/<br>mont<br>h | 20<br>GB/<br>mont<br>h | 50<br>GB/<br>mont<br>h | 100<br>GB/<br>mont<br>h. |
| (Release<br>repo) Single<br>package size<br>for build      | Size of a single package that<br>can be uploaded to a build<br>task from a release repository                                                                  | 10 GB                | 10 GB                  | 20 GB                  | 20 GB                    |
| (Self-hosted<br>repo) Single<br>package size<br>for build  | Size of a single package that<br>can be uploaded to a build<br>task from a self-hosted<br>repository                                                           | 2 GB                 | 2 GB                   | 2 GB                   | 2 GB                     |
| (Release<br>repo) Single<br>package size<br>for upload     | Size of a single package that<br>can be uploaded on the page<br>of a release repository                                                                        | $2$ GB               | $2$ GB                 | 2 GB                   | 2 GB                     |
| (Self-hosted<br>repo) Single<br>package size<br>for upload | Size of a single package that<br>can be uploaded on the page<br>of a self-hosted repository                                                                    | 100<br>МB            | 100<br>МB              | 100<br>MВ              | 100<br>MB                |
| Repository<br>quantity                                     | 8 self-hosted repositories<br>(Maven, npm, Go, PyPl,<br>NuGet, Conan, Debian, and<br>RPM) and 1 release repository                                             | 100                  | 100                    | Unlim<br>ited          | Unlim<br>ited            |
| Artifact<br>management                                     | Create, delete, upload, and<br>download nine types of<br>artifacts, including Maven,<br>npm, RPM, Go, PyPI, NuGet,<br>Conan, Debian, and release<br>repository | $\sqrt{}$            | $\sqrt{}$              | $\sqrt{}$              | $\sqrt{}$                |
| Version<br>management                                      | Management of version<br>status, historical versions, and<br>version metadata                                                                                  | $\sqrt{ }$           | $\sqrt{ }$             | $\sqrt{ }$             | $\sqrt{ }$               |
| Repository<br>statistics and<br>logs                       | Artifact quantity and total<br>storage statistics, and<br>operation logs for audit                                                                             | $\sqrt{ }$           | $\sqrt{ }$             | $\sqrt{ }$             | $\sqrt{ }$               |

<span id="page-16-0"></span>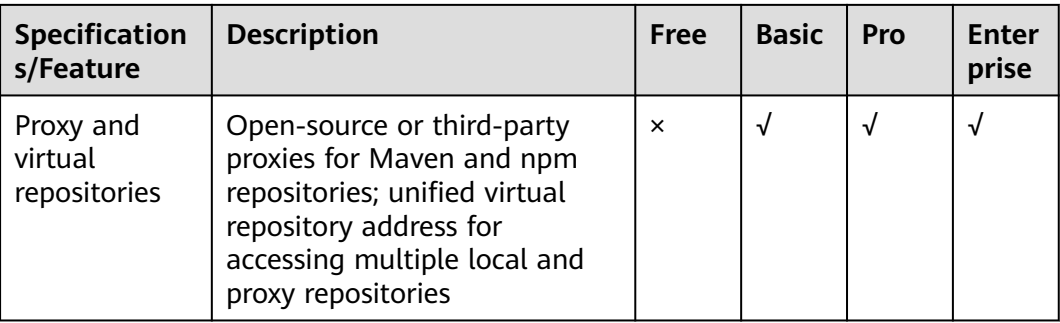

# **2.3 Value-Added Features**

CodeArts provides value-added features. To use these features, you can purchase value-added feature packages on top of your CodeArts package.

#### **CodeCheck Enhanced Package**

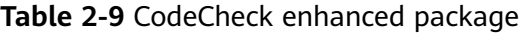

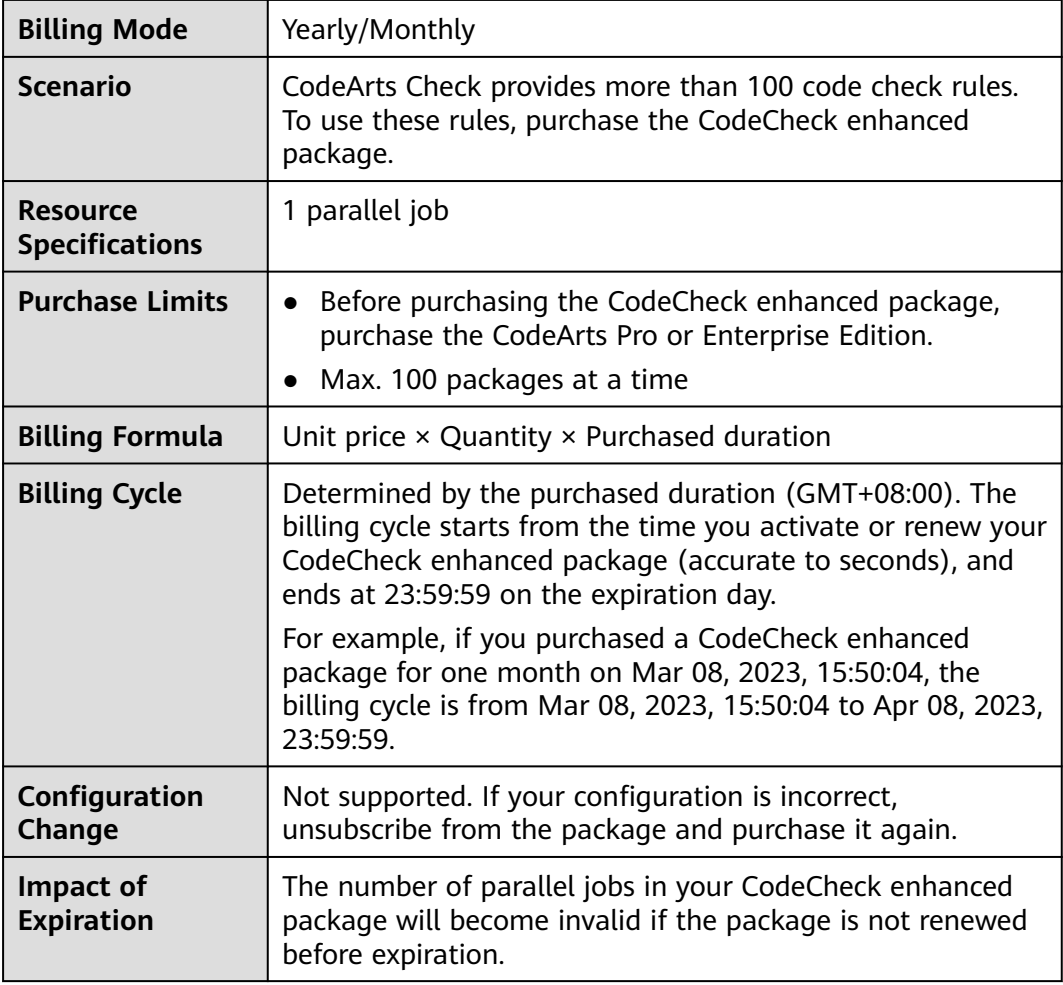

# **3 Billing Items**

# <span id="page-17-0"></span>**3.1 Number of Users**

#### **Billing Description**

This refers to the total number of unique members in all of your projects.

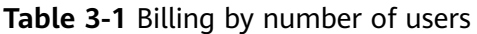

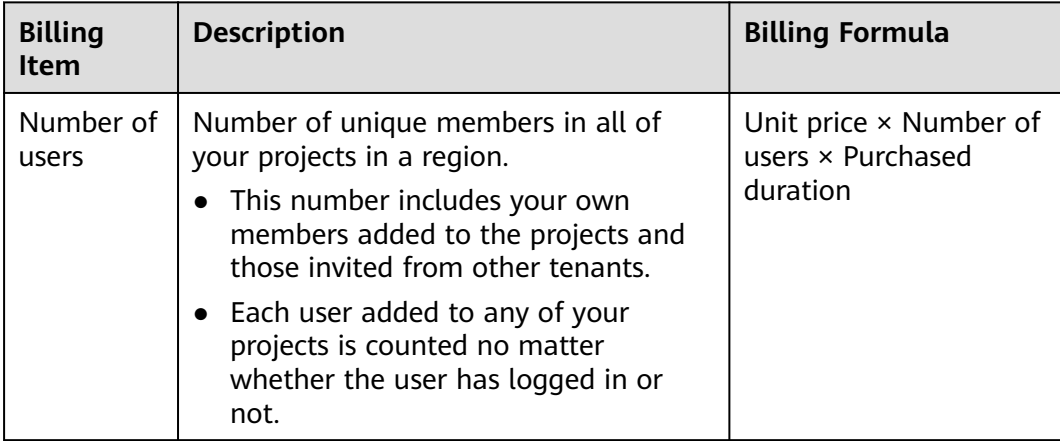

#### **Calculation Example**

● Scenario Description

Assume that tenant **X** has four IAM users **a**, **b**, **c**, and **d**, and two projects **M** and **N**. Tenant **Y** has three IAM users **e**, **f**, and **g**, and two projects **S** and **T**. Members in the projects are shown in the following table.

**Table 3-2** Project member distribution

| <b>Project Name</b> | <b>Member Name</b> |
|---------------------|--------------------|
| M                   | a and b            |
| N                   | b and c            |
|                     | d and e            |
|                     | f and g            |

- Calculation Method Analysis
	- Tenant **X**: **b** has joined both projects and is counted as 1 user. So this tenant has 3 users.
	- Tenant **Y**: Although **d** belongs to tenant **X**, it has joined project **S** of tenant **Y**, so this tenant has 4 users.

# **4 Renewal**

# <span id="page-19-0"></span>**4.1 Introduction**

#### **Renewal Introduction**

CodeArts services cannot run after the related subscription expires. To continue using them, renew your subscription within a specified period.

- If a CodeArts package expires without being renewed, code repositories, build tasks, deployment tasks, and other resources will be automatically released. The related data will be lost and cannot be restored. For details about the statuses of a CodeArts package after it expires, see **[Impact of Expiration](#page-6-0)**.
- If a value-added feature expires without being renewed, the related features will be unavailable.

#### **Renewal Functions**

**Table 4-1** describes the functions related to the renewal of CodeArts.

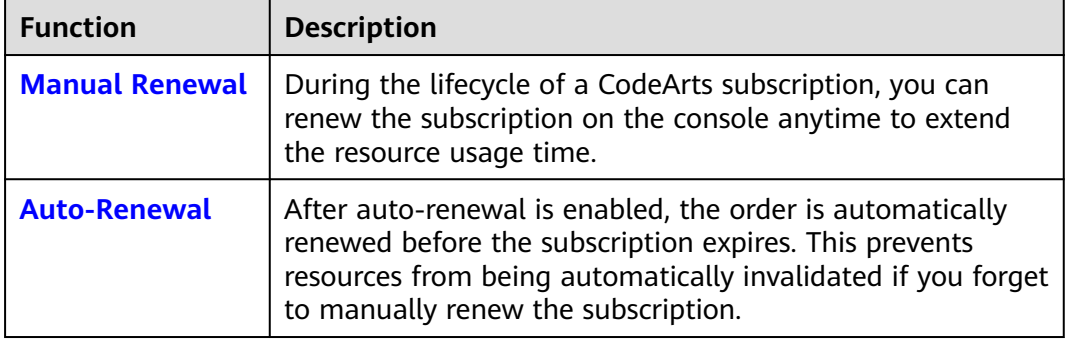

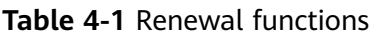

Take a CodeArts package as an example. You can renew your subscription across the lifecycle of your package, as shown in **[Figure 4-1](#page-20-0)**.

#### <span id="page-20-0"></span>**Figure 4-1** CodeArts package lifecycle

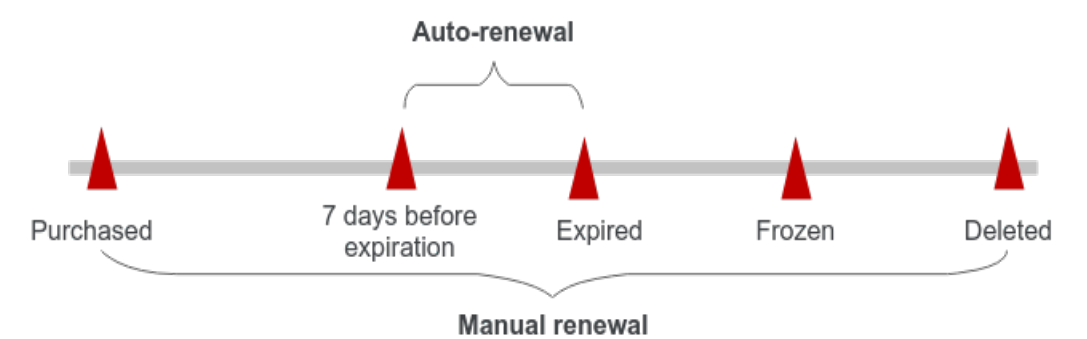

- A CodeArts package is in the **Normal** state from the time when it is purchased to the time when it expires.
- After it expires, the status changes to **Expired**.
- If the package is not renewed upon expiration, it enters the grace period. If it is not renewed after the grace period ends, the status changes to **Frozen**.
- If you do not renew your subscription after the grace period ends, your resource enters a retention period. If you do not renew the subscription within the retention period, your resource is automatically deleted.

Auto-renewal can be enabled anytime before a CodeArts subscription expires. The system attempts to automatically renew the subscription at 03:00 seven days before the subscription expires. If the fee deduction fails, there will be one attempt at 03:00 every day until the subscription expires or the renewal is successful. By default, fees are deducted seven days before your subscription expires. You can change this deduction date as required.

# **4.2 Manual Renewal**

#### **Renewing a Subscription on the Cloud Service Console**

**Step 1** Log in to the management console.

- **Step 2** In the navigation pane, click  $\equiv$  , and choose **Developer Services** > **CodeArts**.
- **Step 3** On the CodeArts console, select the subscription to renew.
- **Step 4** Choose **More** > **Renew** in the **Operation** column.
- **Step 5** On the **Renew** page, select a renewal duration and determine whether to enable **Renewal Date** to renew on a standard renewal date (see **[Setting a Renewal](#page-21-0) [Date](#page-21-0)**). Confirm the price and click **Pay**.
- **Step 6** Select a payment method and make your payment. Once the order is paid, the renewal is complete.

**----End**

#### <span id="page-21-0"></span>**Renewing a Subscription in Billing Center**

- **Step 1** Log in to the management console.
- **Step 2** On the top of the page, choose **Billing** > **Renewal**. The **Renewals** page is displayed.
- **Step 3** Customize search criteria.

You can view all resources to be renewed on the **Manual Renewals**, **Auto Renewals**, **Pay-per-Use After Expiration**, and **Renewals Canceled** tab pages, and manually renew the package. For details, see **[Restoring to Manual Renewal](https://support.huaweicloud.com/intl/en-us/usermanual-billing/renewals_topic_10000005.html)**.

- **Step 4** Click **Renew** in the **Operation** column for the desired subscription.
- **Step 5** Select a renewal duration and determine whether to enable **Renewal Date** to renew on a standard renewal date. For details, see **Setting a Renewal Date**. Confirm the price and click **Pay**.
- **Step 6** Select a payment method and make your payment. Once the order is paid, the renewal is complete.

**----End**

#### **Setting a Renewal Date**

If you set a renewal date for a subscription, the subscription will expire on the fixed date of a month.

If you have a CodeArts package and value-added feature with different expiration dates, you can set a fixed expiration date to facilitate routine management and renewal.

In **Figure 4-2**, a user renews two resources that will expire at different time for one month and sets a fixed renewal date.

**Figure 4-2** Setting a fixed renewal date

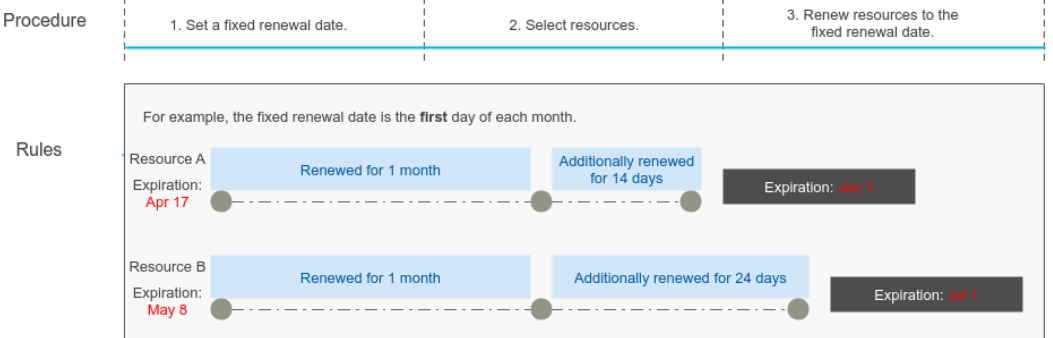

For details, see **[Setting a Renewal Date](https://support.huaweicloud.com/intl/en-us/usermanual-billing/renewals_topic_10000004.html)**.

# **4.3 Auto-Renewal**

Auto-renewal is easier and prevents CodeArts service resources from being automatically deleted if you forget to manually renew them. The auto-renewal rules are as follows:

- The first auto-renewal date and billing cycle are calculated based on the expiration date of the subscription.
- The auto-renewal duration is customized by you. For example, if you select 3month renewal duration, your subscription is automatically renewed for three months every time before expiration.
- Auto-renewal can be enabled anytime before a subscription expires. The system attempts to automatically renew the subscription at 03:00 seven days before the subscription expires. If the fee deduction fails, there will be one attempt at 03:00 every day until the subscription expires or the renewal is successful.
- After auto-renewal is enabled, you can still manually renew your subscription. After a manual renewal is complete, auto-renewal is still valid, and fees start to be deducted seven days before the new subscription expires.
- Fees are deducted seven days before your subscription expires. You can change this deduction date as required, for example, six or five days before expiration.

Learn about **[Auto-Renewal Rules](https://support.huaweicloud.com/intl/en-us/usermanual-billing/renewals_topic_20000002.html)** before enabling auto-renewal.

#### **Prerequisites**

Your subscription has not expired.

#### **Enabling Auto-Renewal on the Purchase Page**

You can enable auto-renewal on the purchase page. For more information, see **[Purchasing CodeArts](https://support.huaweicloud.com/intl/en-us/usermanual-devcloud/devcloud_01_0002.html)**.

#### **Figure 4-3** Enabling auto-renewal

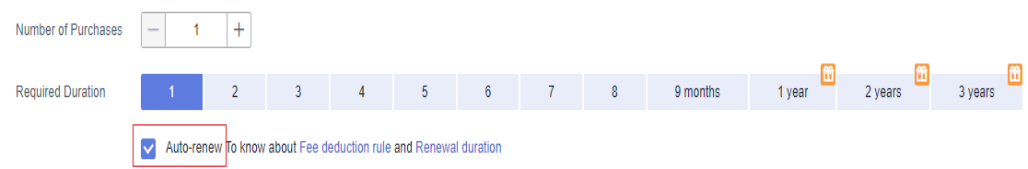

#### **Enabling Auto-Renewal on the Cloud Service Console**

**Step 1** Log in to the management console.

- **Step 2** In the navigation pane, click  $\equiv$  , and choose **Developer Services** > **CodeArts.**
- **Step 3** On the CodeArts console, select the subscription to renew.
- **Step 4** Choose **More** > **Enable Auto-Renewal** in the **Operation** column.
- **Step 5** Select a renewal period, specify the desired auto-renewal times, and click **OK**. **----End**

#### **Enabling Auto-Renewal on the Renewals Page**

- **Step 1** Log in to the management console.
- **Step 2** On the top of the page, choose **Billing** > **Renewal**.
- **Step 3** Customize search criteria.
	- On the **Auto Renewals** page, you can view the resources for which autorenewal has been enabled.
	- You can enable auto-renewal for resources on the **Manual Renewals**, **Payper-Use After Expiration**, and **Renewals Canceled** pages.
- **Step 4** Click **Enable Auto-renewal** in the **Operation** column for the desired subscription.
- **Step 5** Select a renewal period, specify the desired auto-renewal times, and click **OK**.

**----End**

# $5<sub>Bills</sub>$

<span id="page-24-0"></span>You can view the bill of a resource in the **Billing** section of Billing Center.

#### **Bill Reporting Period**

After a CodeArts package or value-added feature is paid, a bill is reported to the billing system for settlement.

#### **Viewing Bills of a Specific Subscription**

- **Step 1** Log in to the management console.
- **Step 2** On the top of the page, choose **Billing** > **Bills**. The **Dashboard** page is displayed.
- **Step 3** Choose **Expenditure Details**, select a billing cycle, set filters (**DevCloud** for **Service Type** and **Yearly/Monthly** for **Billing Mode**), and then click Q to search for bills.

**----End**

# **6 Arrears**

<span id="page-25-0"></span>When you use cloud services, your account goes into arrears when the balance is less than the bill to be settled. To continue using the cloud services, top up your account in time.

#### **Arrears Reason**

If you also purchase pay-per-use resources of other services when using CodeArts, additional fees may be incurred. For example,

- When using CodeArts Deploy, you need to deploy an application on Elastic Cloud Server (ECS). Therefore, you purchased a pay-per-use ECS. For details about the pay-per-use billing of ECS, see **[ECS Billing](https://support.huaweicloud.com/intl/en-us/price-ecs/ecs_billing_0000.html)**.
- When using CodeArts Deploy, you also need to deploy an application on Cloud Container Engine (CCE). Therefore, you purchased a pay-per-use CCE resource. For details about the pay-per-use billing of CCE, see **[CCE Billing](https://support.huaweicloud.com/intl/en-us/price-cce/cce_03_0001.html)**.

#### **Impact of Arrears**

CodeArts is billed on a yearly/monthly basis, so you pay for the resources in advance. Even if your account is in arrears, existing CodeArts services can still be used. However, you cannot perform operations that generate fees, such as upgrading CodeArts packages and renewing subscriptions.

#### **Avoiding and Handling Arrears**

For details about how to top up your account, see **[Topping Up an Account](https://support.huaweicloud.com/intl/en-us/usermanual-billing/en-us_topic_0031465732.html)**.

Delete unnecessary pay-per-use resources in your account to avoid unexpected fees.

Configure the **Balance Alert** function on the **Billing Center** > **Overview** page. When the total amount of the available quota, general cash coupons, and cash coupons is lower than the threshold, the system automatically notifies you by SMS or email.

If your account is in arrears, top up your account in time.

# **7 Stopping Billing**

<span id="page-26-0"></span>CodeArts is billed in yearly/monthly mode, so you make a payment when you purchase it. Billing automatically stops when the service expires.

- If CodeArts is no longer needed before it expires, you can unsubscribe from your CodeArts packages and value-added features. The system will return a certain amount of money to your account based on whether cash coupons or discount coupons are used. For details about unsubscription rules, see **[Unsubscriptions](https://support.huaweicloud.com/intl/en-us/usermanual-billing/unsubscription_topic_2000010.html)**.
- If you have enabled the auto-renewal function, disable it before the autorenewal deduction date (seven days before the expiration date by default) to avoid unexpected fees.

# **8 Billing FAQs**

# <span id="page-27-0"></span>**8.1 How Do I View the Current Number of Users?**

The number of charging users of CodeArts is the number of unique members in all projects under an account.

If you are an administrator, you can view the number of unique members on the **Projects and Members** page.

- **Step 1** Log in to the CodeArts homepage, click the username on the navigation bar, and choose **All Account Settings** from the drop-down list.
- **Step 2** In the navigation pane, choose **General** > **Projects and Members**.
- **Step 3** Click the **Project Members** tab. On the tab page, view **Unique members**.

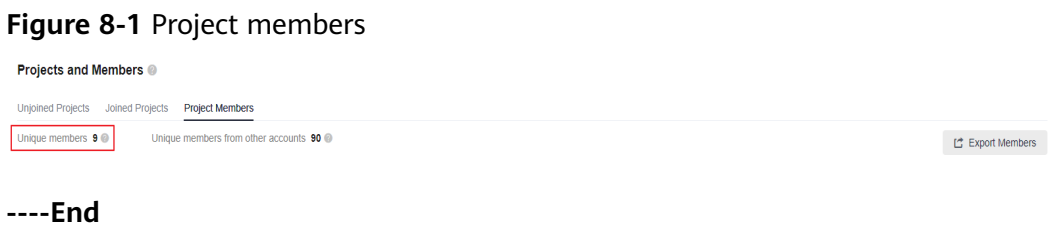

# **8.2 Why Am I Seeing Message "Policy doesn't allow bss:order:update to be performed."?**

#### **Symptoms**

When I click **Pay** to submit an order as an IAM user, the message "Policy doesn't allow bss:order:update to be performed." is displayed.

#### <span id="page-28-0"></span>**Figure 8-2** Error message

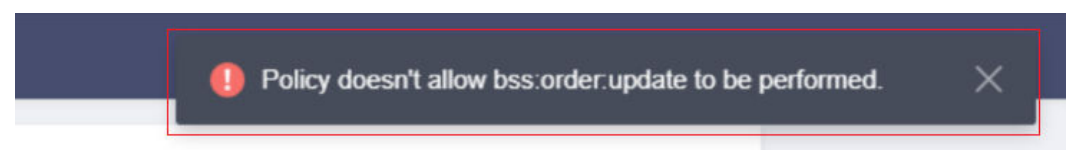

#### **Cause Analysis**

You do not have permission to create, pay for, and view orders in the Billing Center.

#### **Solution**

Contact the administrator to grant you the **BSS Administrator**, **BSS Finance**, or **BSS Operator** permission.

# **8.3 Old Billing Modes**

#### **Billing Modes**

CodeArts uses yearly/monthly billing and provides the basic edition package, capacity package, parallel package, CloudTest basic package, and CodeCheck enhanced package.

Before using CodeArts, you must purchase the basic edition package. If the package cannot meet your requirements, you can purchase the capacity package, parallel package, CloudTest basic package, and CodeCheck enhanced package as required.

Basic edition package

The basic edition provides quotas for CodeArts Req, CodeArts Repo, CodeArts Check, CodeArts Pipeline, CodeArts Build, CodeArts Deploy, CodeArts TestPlan, and CodeArts Artifact. For details about the billing mode and quota, see **[Product Pricing Details](https://www.huaweicloud.com/intl/en-us/pricing/index.html#/devcloud)**.

Capacity package

The capacity package contains 5 GB storage space for CodeArts Req, CodeArts Repo, and CodeArts Artifact respectively.

Capacity packages are yearly/monthly and you can purchase multiple such packages. The number of packages that can be purchased is subject to the purchase page.

Parallel package

A parallel package contains one shared parallel job, which can be used in CodeArts Build, CodeArts Deploy, and CodeArts Pipeline.

Parallel packages are yearly/monthly and you can purchase multiple such packages. The number of packages that can be purchased is subject to the purchase page.

CloudTest basic package

The CloudTest basic package includes:

- <span id="page-29-0"></span>– Test Management: test plan management, hierarchical case management, max. 10 million cases
- APITest: 30 parallel cases, 24 parallel suites, max. 20 parallel test jobs per suite, unlimited test duration

The CloudTest basic package is charged by the number of users. The maximum number of users is subject to the number of users set when you purchase the Basic Edition package.

● CodeCheck enhanced package

To use security-related code check rules, purchase this package. The enhanced package provides one additional parallel job.

CodeCheck enhanced packages are yearly/monthly and you can purchase multiple such packages. The number of packages that can be purchased is subject to the purchase page.

#### **Changing Specifications**

CodeArts allows you to increase or decrease the number of users.

**[Log in to the CodeArts console](https://console-intl.huaweicloud.com/devcloud/?locale=en-us#/)**, click **Change Specifications**, and modify the configurations.

#### $\Box$  Note

Purchased users refer to the maximum number of users who can use CodeArts.

The number of CodeArts users refers to the number of unique members in a tenant's all projects in a region. This number includes the tenant's own members added to projects and those invited from other tenants. Administrators can view the tenant's members in all projects on the **All Account Settings** > **Work** > **Projects and Members** page.

#### **Expiration and Renewal**

After a package expires, renew it immediately, or it will be frozen and cannot be used. Click **Renew** on the console.

#### **Unsubscription**

To unsubscribe from CodeArts, click **Unsubscribe** on the console.

# **8.4 How Do I Change the Old Billing Mode to the New One?**

To use the new billing mode, disable the old billing mode and purchase a new package.

- If you are using the old yearly/monthly billing mode, log in to the CodeArts console, click **Unsubscribe**, and complete the operation as prompted.
- To purchase a new package, see **[Purchasing CodeArts](https://support.huaweicloud.com/intl/en-us/usermanual-devcloud/devcloud_01_0002.html)**.

#### $\Box$  note

Your code repositories may be locked after you switch to the new billing mode. To unlock the repositories, go to the **Settings** > **Security Management** > **Repository Locking** page in CodeArts Repo.